**Zakładanie profilu Firmy w Google**

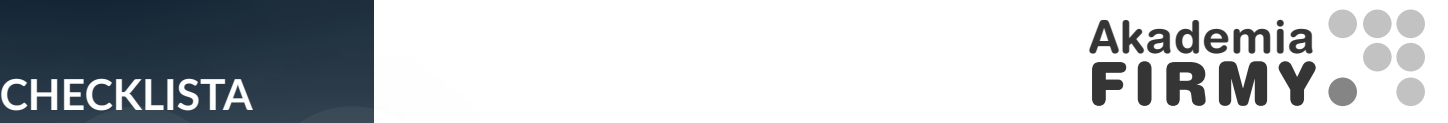

# **Cześć!**

Jest mi niezwykle miło, że poświęcasz swój czas na pobranie i zapoznanie się z tym dokumentem.

Przygotowałem go w formie checklisty, która zawiera kroki, jakie należy zrealizować, aby uruchomić skuteczny profil Firmy w Google.

Zachęcam Cię również do pobrania innych dokumentów, które pomogą Ci usystematyzować działania w firmie.

Jeżeli ten dokument w niektórych punktach będzie dla Ciebie niezrozumiały, będziesz chciał/a poznać szczegóły, zachęcam Cię do śledzenia [akademiafirmy.pl.](https://akademiafirmy.pl) Zapraszam :)

**Pozdrawiam,**

**Rafał Wawak**

# **CHECKLIST**

1. Zestaw wyrażenia kluczowe na jakie chcesz pozycjonować swoją wizytówkę.

# **Zakładanie profilu Firmy w Google**

Chcąc być widocznym w Google musisz określić wyrażenia, jakie wpisują Twoi klienci. Wiedza ta będzie Ci potrzebna zarówno na etapie uruchamiania i konfiguracji wizytówki, jak również podczas zarządzania tym narzędziem. Dzięki odpowiedniemu zastosowaniu wyrażeń trafisz z wizytówką do nowej grupy klientów.

Wyrażenia kluczowe są to podstawowe wyrażenia opisujące Twoją działalność (takie jak: salon kosmetyczny, firma budowlana, biuro rachunkowe, restauracja, salon fryzjerski), jak również szereg wyrażeń, które odnoszą się do Twoich usług oraz potrzeb, które zaspokajają Twoje usługi (takie jak: makijaż permanentny, budowa domu jednorodzinnego, prowadzenie pełnej księgowości…)

#### **Zdefiniuj problemy i potrzeby klientów, które zaspokajają usługi Twojej firmy.** Super! - jeżeli dobrze znasz swoich klientów możesz skutecznie

Obejmuje twórz kolejne profile i testuj je. Internacjowych w odniesieniu w odniesieniu w odniesieniu w odniesi obniżać koszty działań marketingowych. Wykorzystuj tę wiedzę,

i potrzeb Twojej grupy docelowej.

#### **Zweryfikuj wyrażenia kluczowe w odniesieniu do ilości wyszukiwani oraz wyrażeń powiązanych.**

Na podsta<sup>zapewne masz tegoś świadomość i tak trzymaj!</sup> Dobrze wybrane media, to również niższe koszty. Dotyczy to zarówno kosztu konwersji ale zwykle również kosztu samego nośnika.

zapytań w wyszukiwarce Google (ile razy miesięcznie użytkownicy wpisują takie wyrażenie) oraz spisać wyrażenia podobne.

Do tego kroku możesz użyć takich narzędzi jak:

Planer słów kluczowych Google - [https://ads.google.com/intl/pl\\_pl/home/](https://ads.google.com/intl/pl_pl/home/tools/keyword-planner/ ) [tools/keyword-planner/](https://ads.google.com/intl/pl_pl/home/tools/keyword-planner/ )

Semstorm -<https://www.semstorm.com/pl> Senuto -<https://www.senuto.com/pl/>

> Wiesz, że ograniczanie zasięgów, to lepsze panowanie nad dotarciem z przekazem do odpowiedniej grupy odbiorców. Znowu mniejsze koszty i lepsza efektywność!

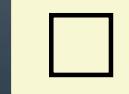

**Zweryfikuj wyrażenia kluczowe, na jakie pozycjonuje się konkurencja.**

Wykorzystując takie narzędzia jak Semstorm, czy Senuto możesz sprawdzić swoją konkurencję oraz zweryfikować, na jakie słowa kluczowe się pozycjonuje. 2. Zweryfikuj konkurencję oraz poszukaj inspiracji. Twoja wizytówka będzie konkurowała o pozycję w wynikach z wizytówkami innych firm. Jeżeli chcesz być lepszy od konkurencji, to musisz wiedzieć jakie podejmuje ona działa. Warto również poszukać inspirujących firm w innych lokalizacjach. Nie będzie to Twoja bezpośrednia konkurencja ale weryfikując ich działania możesz szybciej i efektywniej osiągnąć sukces.

#### **Określ bezpośrednią konkurencję.**

Wyszukaj firmy oferujące podobne usługi w pokrywającym się obszarze. Zestaw wszystkich konkurentów oferujących usługi podobne do Twoich. Zestawieni konkurenci powinni działać na obszarze, z którego również i Ty pozyskujesz swoich klientów. Spośród znalezionych firm, zdefiniuj bezpośrednią konkurencję, kierującą ofertę do tych samych grup docelowych. Jeżeli w komunikacji na stronie, prezentowanej ofercie starają się trafić do podobnej grupy klientów, to jest to Twoja bezpośrednia konkurencja.

#### **Określ inspirujące punkty konkurencyjne**

W Polsce działa wiele firm podobnych do Twojej. Niektóre prowadzą sprawny research i potrafią odważniej testować rynek. Warto wyszukać takie firmy i korzystać z nich jako inspiracji w prowadzeniu własnej firmy.

#### **Zweryfikuj wizytówki wybranych firm**

Większość informacji jesteś w stanie uzyskać analizując ręcznie wizytówki wybranych firm konkurencyjnych. Do sprawdzenia wszystkich kategorii działalności możesz wykorzystać [wtyczkę](https://chrome.google.com/webstore/detail/gmb-everywhere-gbp-audit/oibcaeeplepnjfjhokfcabnaafodppik) GMB Everywhere - GBP Audit for Local SEO

Kolejno zweryfikuj:

- **• wprowadzona nazwa,**
- **• kategorie działalności,**
- **• opis firmy,**
- **• zakres uzupełnienia pozostałych informacji,**
- **• zdjęcie wiodące oraz pozostałe zdjęcia,**
- **• ilość opinii,**
- **• czy odpowiadają na opinie?**
- **• czy zamieszczają wpisy?**
- **• czy mają uruchomiony czat?**

3. Wyszukaj istniejące wizytówki Twojej firmy.

Zanim przystąpisz do założenia profilu w Google, upewnij się, że wizytówki Twojej firmy tam nie ma. Zdarza się, że taki profil już istnieje, ale nie jest zarządzany. Znajdują się w nim tylko podstawowe informacje oraz opinie klientów. Profil taki zwykle jest zakładany przez właściciela lub osobę do tego upoważnioną, ale może go również założyć automat Google lub może być uruchomiony na podstawie zgłoszeń użytkowników. Może się również zdarzyć, że takich profili będzie więcej. Zwłaszcza jeżeli Twoja firma zmieniała adres.

#### **Wyszukaj wszystkie wizytówki, które mogą być powiązane z Twoją firmą.**

Wykorzystaj do tego mapę Google. Wpisując kolejno możliwe do wystąpienia nazwy Twojej firmy, adres lokalizacji, adresy poprzednich lokalizacji oraz adres pod którym masz zarejestrowaną firmę.

4. Przejmij lub zlikwiduj istniejące wizytówki

Zajmij się przejęciem lub likwidacją starych wizytówek. Duplikaty negatywnie wpływają na pozycjonowanie Twojej właściwej wizytówki Google. Mogą również wprowadzać klientów w błąd. Warto na tym etapie zrobić również porządek z wizytówkami innych firm, które mogą wprowadzać w błąd Twoich klientów.

### **Zlikwiduj lub przejmij wyszukane wizytówki Twojej firmy.**

Jeżeli znajdziesz więcej profili Twojej firmy, to w pierwszej kolejności możesz do wszystkich zgłosić swoje prawo. Po przejęciu profili w zarządzanie możesz podjąć decyzję, które z profili usunąć. Tak, aby finalnie pozostał jeden profil. Pamiętaj, że w każdej chwili możesz skontaktować się z konsultantem Google. Mają oni dodatkowe możliwości, takie jak ukrywanie profili (dzięki czemu nie będzie widocznej wizytówki z informacją "zamknięte na stałe") lub łączenia zduplikowanych profili (jeżeli będzie zależało Ci na połączeniu opinii z różnych wizytówek.

#### **Skoryguj inne wizytówki, które mogą wprowadzać w błąd Twoich klientów**

Może się okazać, że w Twojej lokalizacji wyświetlają się profile firm, które są nieaktualne albo zawierają informacje, które mogą wprowadzić Twoich klientów w błąd.

Możesz zgłosić zmiany na profilach innych firm. Nieaktualne profile możesz zgłosić do zamknięcia lub wskazać inny adres, jeżeli firma została przeniesiona. W takim przypadku nie musisz zarządzać profilem. Wystarczy, że na wizytówce klikniesz "Zaproponuj zmianę".

**5. Założenie nowego Profilu Firmy w Google.**

Jeżeli nie masz przejętego żadnego profilu, to możesz przejść do kreatora Profilu Firmy w Google. W przypadku jeżeli taki profil już posiadasz, to zaloguj się na konto i skoryguj podstawowe informacje podane w kolejnych punktach.

# **Uruchom kreatora Profilu Firmy w Google**

Kreatora Google uruchomisz na stronie [Profil Firmy w Google](https://www.google.com/intl/pl_pl/business/)

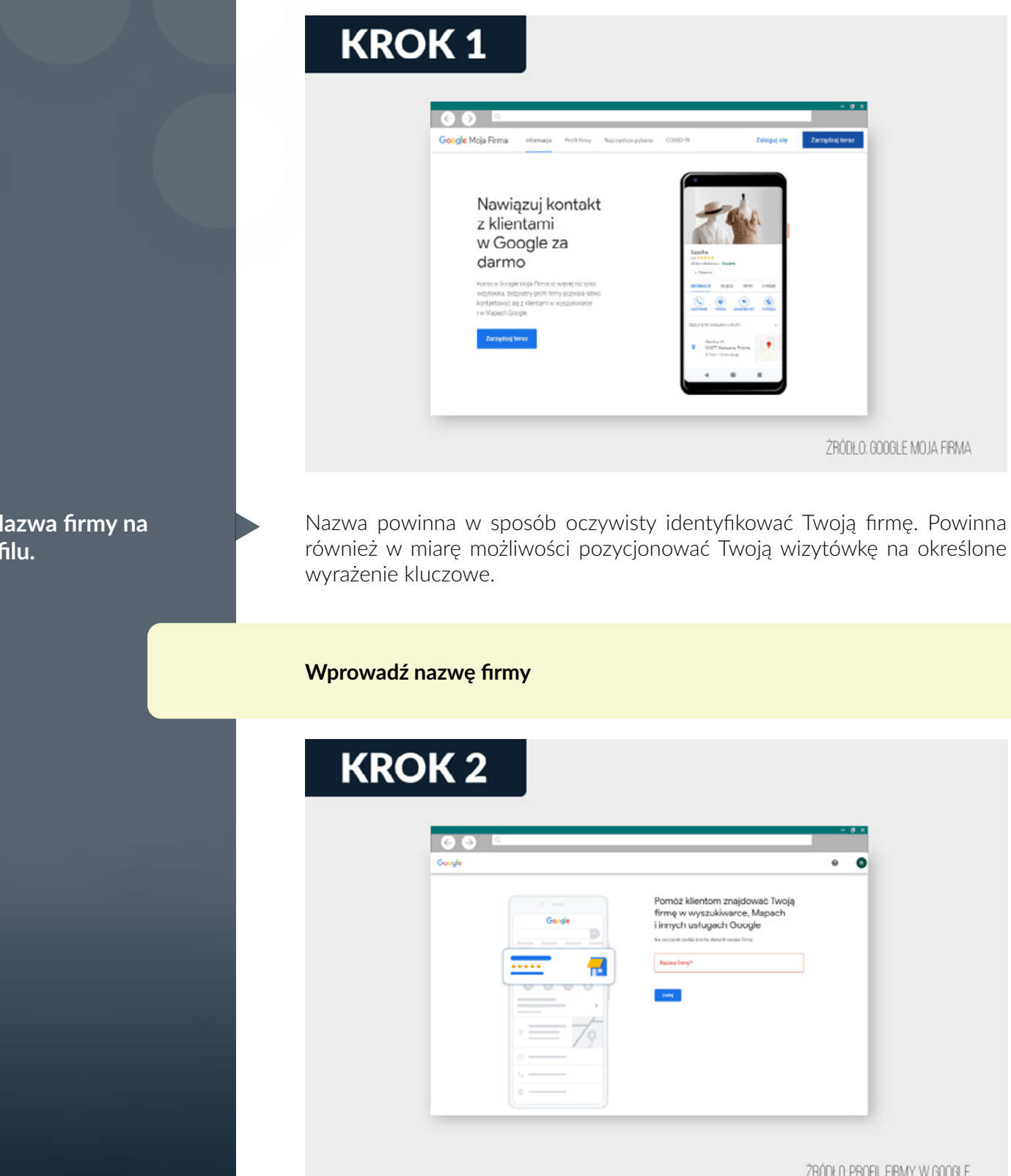

**6. Nazwa firmy na**  pro **7. Wybranie rodzaju działalności**

Pamiętaj, że wpisana nazwa musi być spójna z tym, co prezentujesz na stronie oraz w materiałach reklamowych.

Jeżeli podejmiesz decyzję o zastosowaniu w nazwie wyrażenia kluczowego (punkt 1), to analogicznie wprowadź taką zmianę w całej swojej komunikacji.

Określasz w tym kroku w jaki sposób obsługujesz swoich klientów. Masz do wyboru sklep online -jeżeli oferujes również taką możliwość, sklep lokalny jeżeli obsługujesz klientów pod określonym adresem i usługi - jeżeli dojeżdżasz również do klientów.

#### **Wybierz opcje definiujące Twoją firmę**

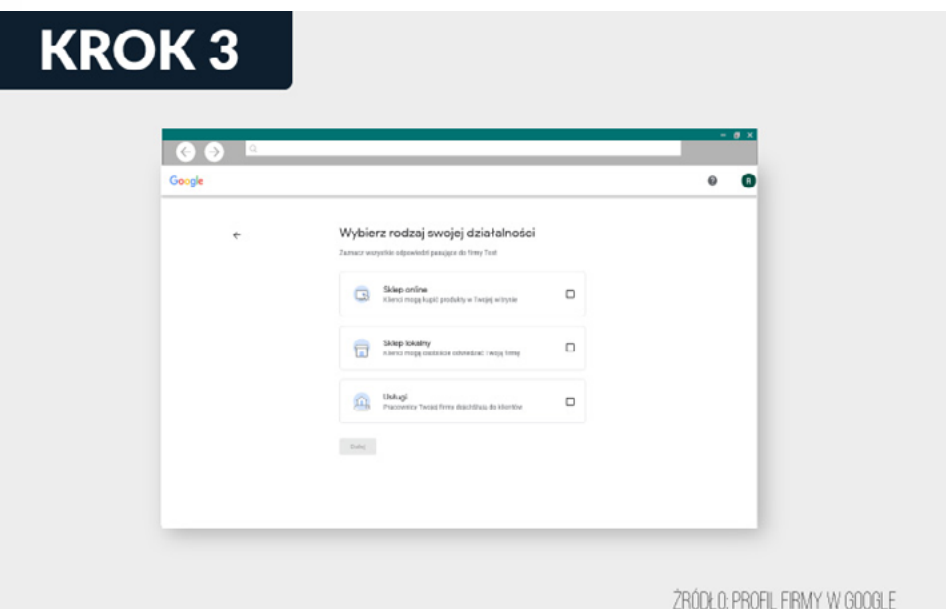

Wybór odpowiedniej kategorii podstawowej oraz kategorii dodatkowych znacząco wpływa na widoczność Twojej wizytówki Google. Podczas konfiguracji nowego konta masz możliwość wpisania wyłącznie podstawowej kategorii. To ta najważniejsza. Później również można dodać kolejne kategorie (do ośmiu). Teraz jednak skup się na tej, która najbardziej odpowiada profilowi Twojej firmy. Tylko jedna może być dla niej główną kategorią. Będzie mieć pierwszeństwo przed innymi w algorytmie wyszukiwań Google. Pamiętaj, że więcej kategorii nie oznacza lepiej. Dodając więcej kategorii, rozmywasz ich wartość pozycjonującą. Optymalna opcja to zamieszczenie do czterech kategorii.

#### **Wybierz kategorię działalności.**

Przy wyborze kieruj się wyrażeniem kluczowym oraz analizą kategorii wybieranych przez Twoją konkurencję (punkt 2).

# **8. Wybranie kategorii działalności.**

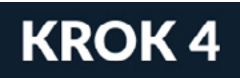

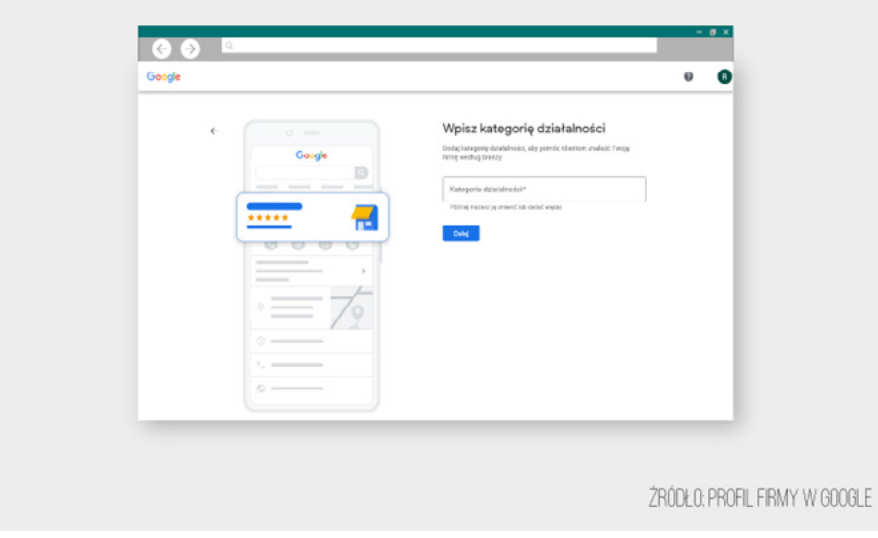

# **9. Podaj lokalizację firmy.**

Jeśli chcesz poinformować klientów, gdzie mogą Cię odwiedzać (sklep, salon, biuro etc.), będziesz mieć możliwość wpisania tych danych. Adres będzie wyświetlać się w wyszukiwarce i Mapach Google. Trafią na niego osoby, które będą szukać Twojej firmy.

# **Podaj adres pod którym przyjmujesz klientów.**

Zgodnie z regulaminem Google lokalizację podajesz, gdy przyjmujesz klientów w określonych godzinach, pod wskazanym adresem.

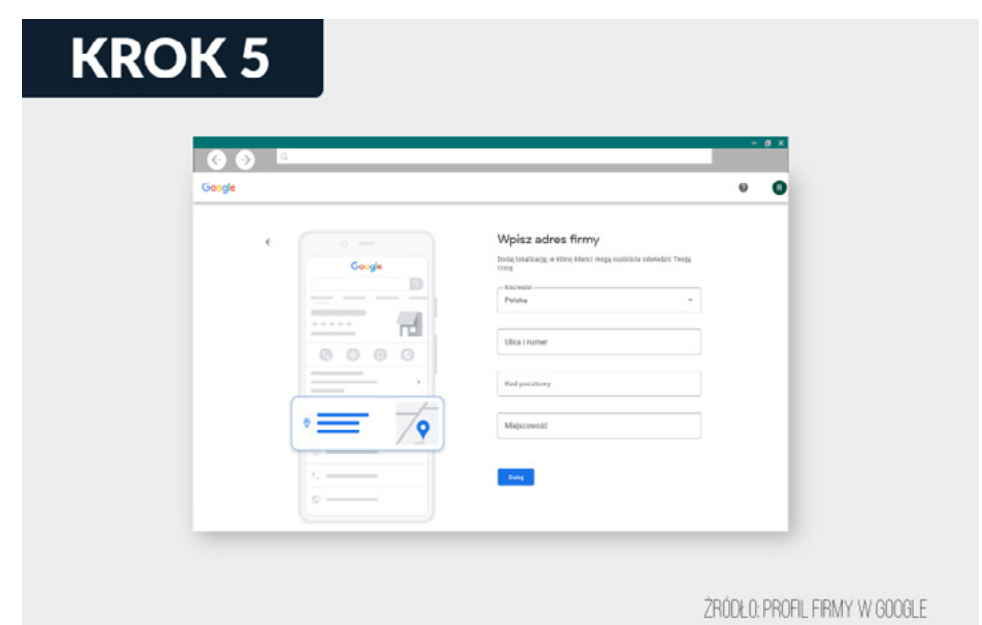

# **10. Określ obsługiwany obszar.**

To opcja dla przedsiębiorców, którzy dojeżdżają do domu klienta. Wybierają ją także, jeśli świadczą dodatkowo usługi w terenie. Jeżeli zakres Twoich działań obejmuje takie czynności, potwierdź to. Następnie określ obszar lub obszary, które obsługujesz.

# **Określ miejscowości w jakich dojeżdżasz do klientów.**

Określenie obszaru nie ogranicza Twojej widoczności w wynikach wyszukiwania. Jest tylko informacją, która widoczna jest na profilu.

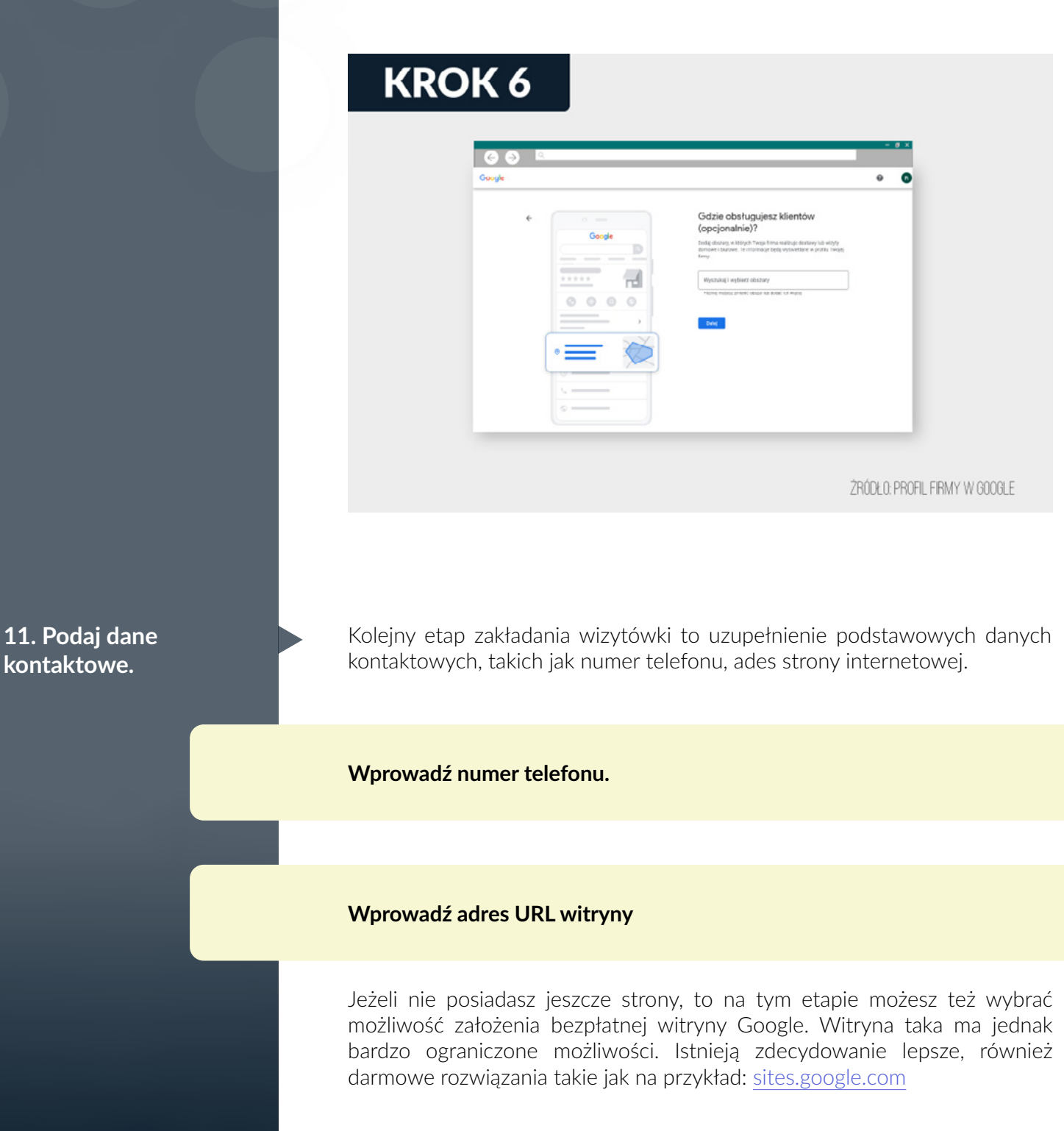

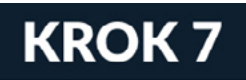

weryfikacji profilu.

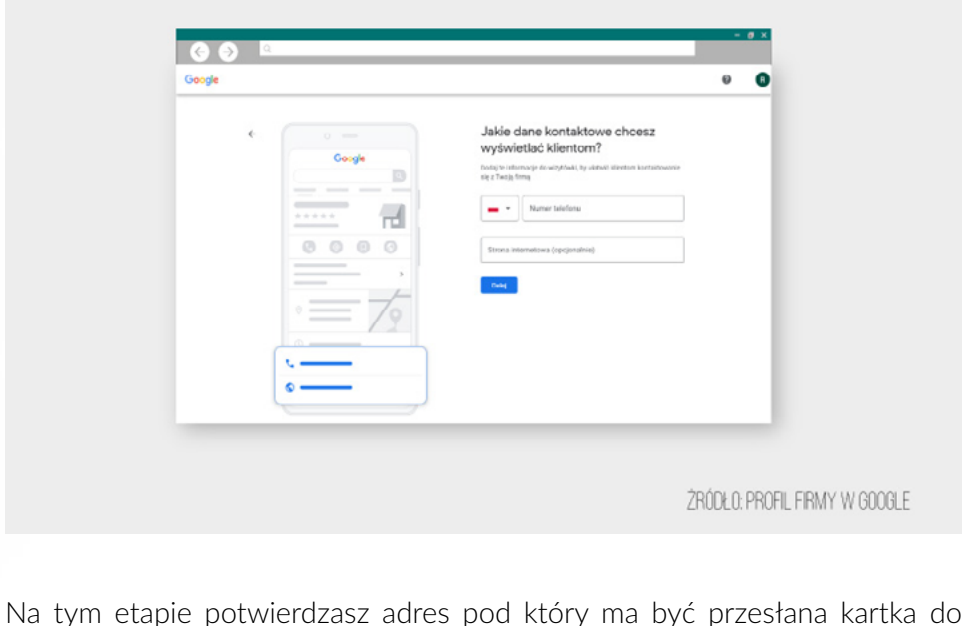

**12. Zweryfikuj wizytówkę.**

# **Potwierdź adres do wysyłki karty z kodem weryfikacyjnym**

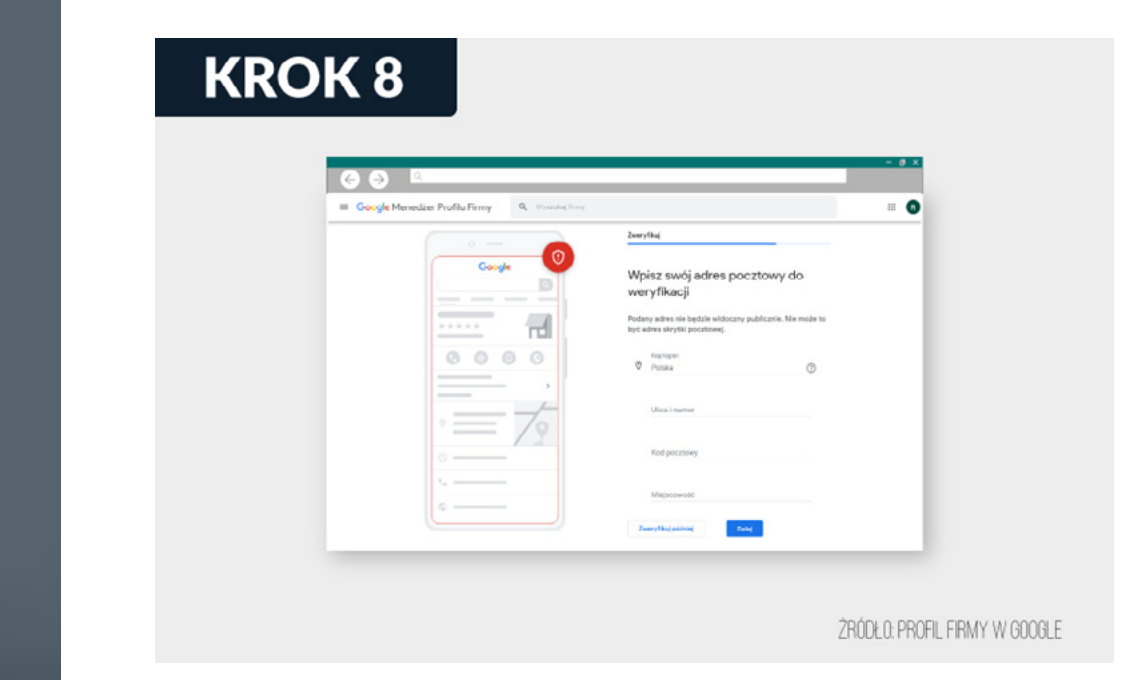

W kroku tym masz możliwość określenia oferowanych usług. Wybór właściwego zakresu usług będzie miał wpływ na Twoją widoczność w wyszukiwarce. Widok ten może znacząco się różnić w zależności od podstawowej, wybranej przez Ciebie kategorii.

### **Wybierz oferowane usługi dodatkowe z listy dostępnych**

**13. Określ dodatkowe informacje o usługach.**

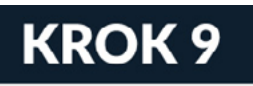

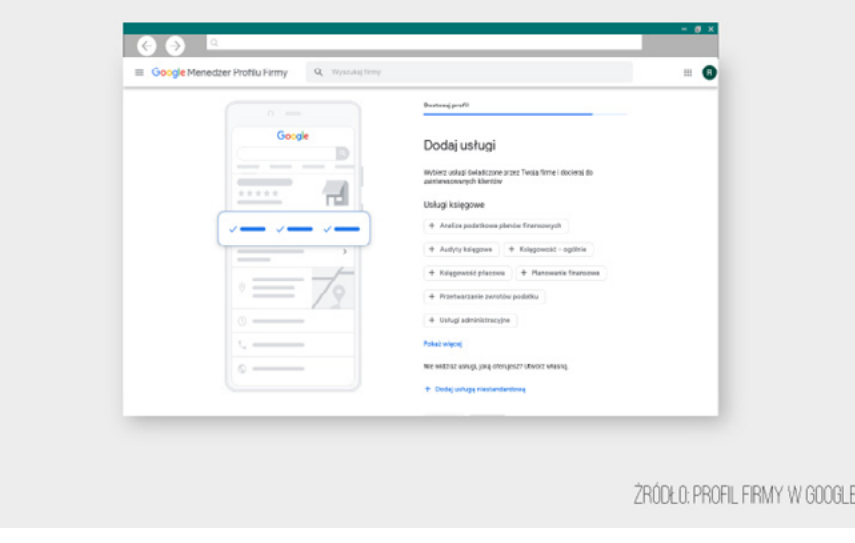

# **14. Określ godziny otwarcia.**

Uzupełnij godziny pracy Twojej firmy. Ta część to idealne miejsce na aktualizacje. Jeżeli z jakichś powodów (choroba, urlop etc.) firma działa inaczej, możesz dać znać klientom. Wizytówka to pierwsza rzecz, na jaką natkną się w sieci. Nie każdy zajrzy na Twoją stronę. Dlatego ważne, aby dane w profilu Google były aktualne.

## **Wprowadź godziny w jakich otwarta jest Twoja firma**

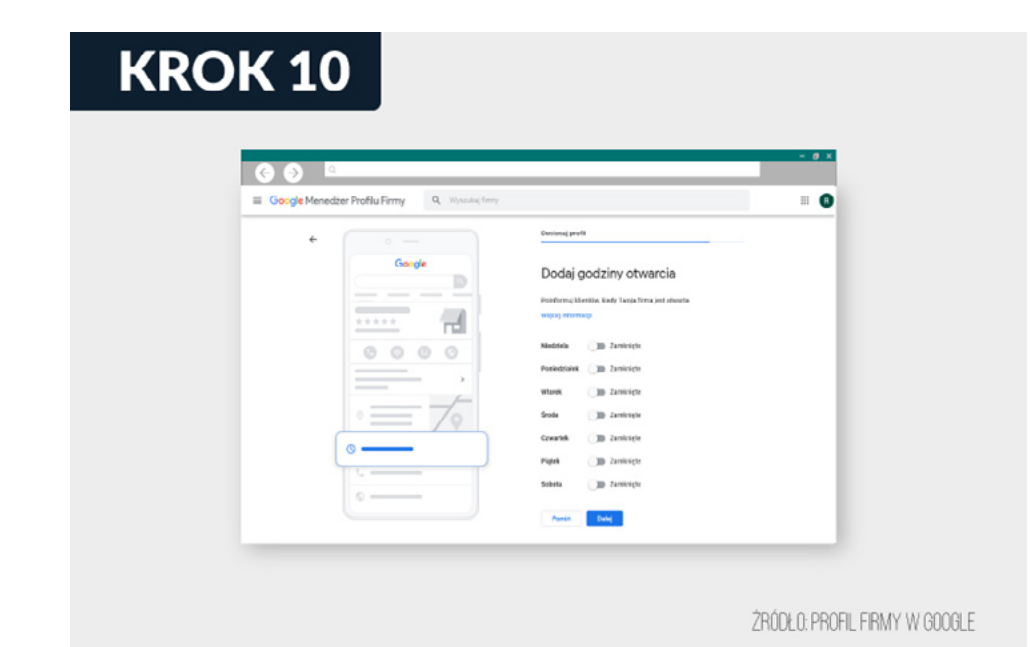

# **15. Określ status czatu.**

Na kolejnym etapie zakładania wizytówki otrzymasz pytanie o uruchomienie "Czatu". Jeżeli nie wyłączysz opcji "akceptuj wiadomości", na Twojej wizytówce będzie widoczny przycisk "Czat".

Klienci będą mogli do Ciebie napisać z poziomu wizytówki. Wiadomości będą widoczne w profilu Twojej firmy. Ty natomiast będziesz otrzymywać powiadomienia o przychodzących wiadomościach. Możesz na nie odpowiadać z poziomu swojego profilu.

### **Pozostaw aktywny lub wyłącz czat**

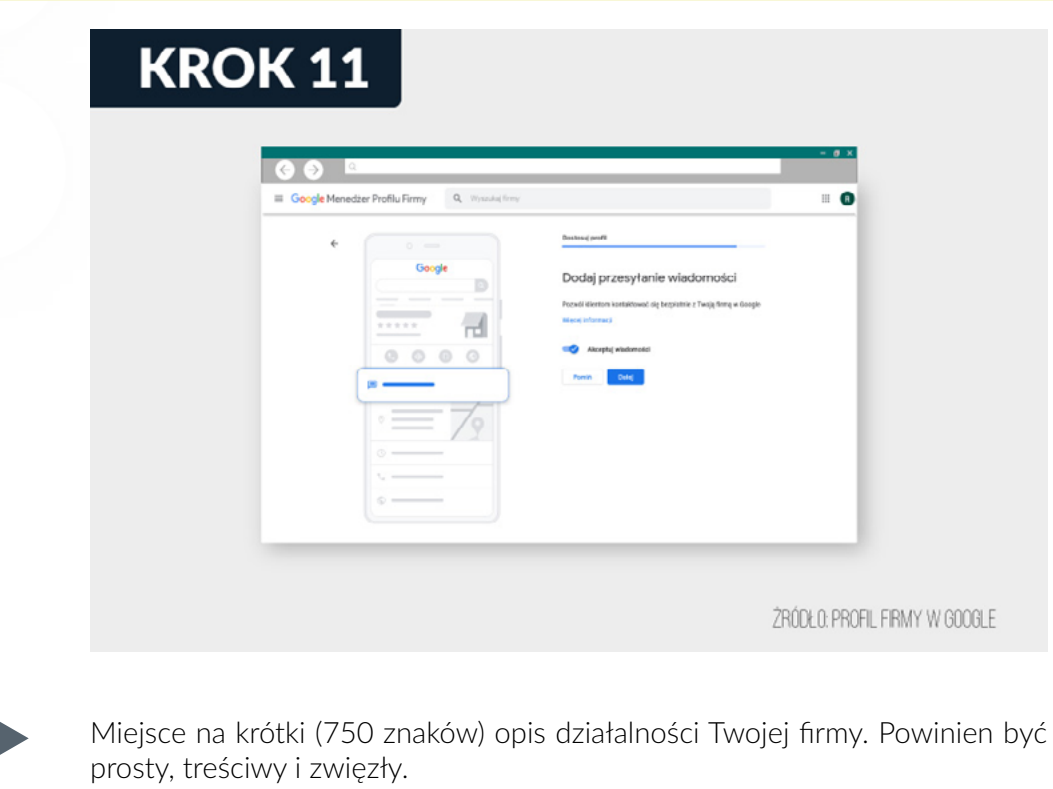

# **Dodaj opis firmy**

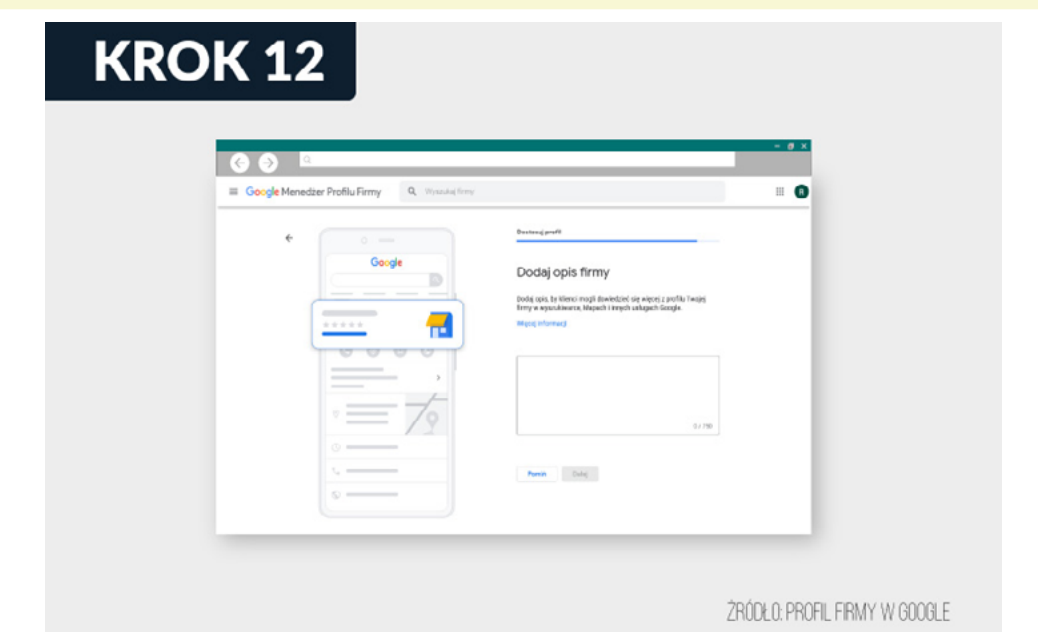

**16. Dodaj opis** 

**firmy.**

**17. Uzupełnij zdjęcia.**

Tworząc opis pamiętaj, że nie ma on wartości pozycjonującej. Powinien on możliwie atrakcyjnie przedstawiać Twoją firmą. Nie dodawaj w tym miejscu linków, czy informacji o promocjach.

Zdjęcia mogą znakomicie uwypuklić atuty Twojej firmy. Jeśli masz punkt usługowy, pokaż jego wystrój (poczekalnię, aranżację wnętrz). Jeżeli zajmujesz się gastronomią – wstaw fotografie dań, ciast czy innych artykułów. Jeśli oferujesz konkretne usługi, zaprezentuj je klientom.

#### **Dodaj zdjęcia**

Po uruchomieniu profilu pamiętaj o wskazaniu zdjęcia głównego, które będzie widoczne w pierwszym widoku Twojej wizytówki. Dodaj również logo.

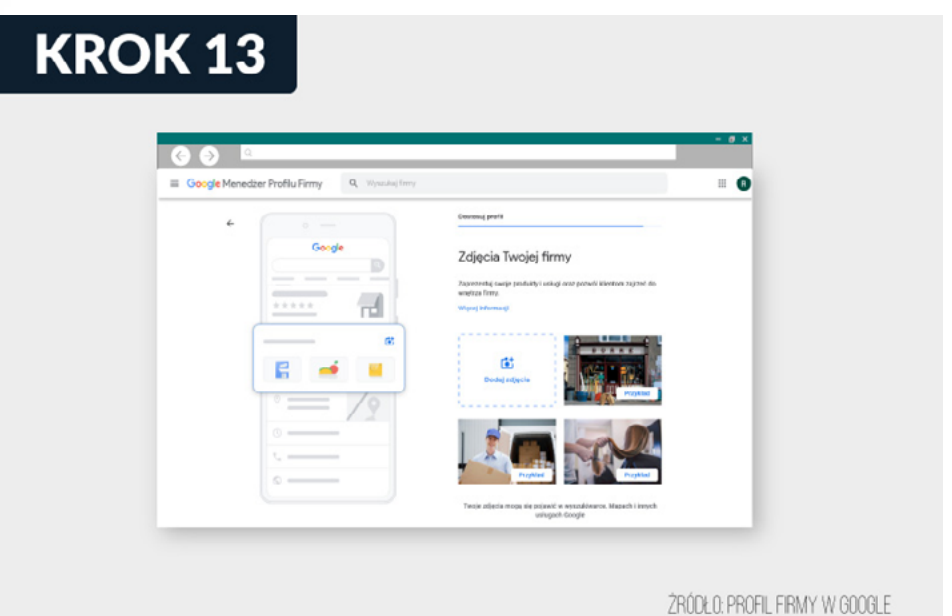

W ostatnich widokach kreatora otrzymasz propozycję zakupu niestandardowej domeny - tę ofertę możesz spokojnie pominąć.

Otrzymasz również propozycję płatnej reklamy wizytówki. Jednak na tym etapie również warto pominąć ten etap.

Przejście przez wszystkie punkty checklisty jest warunkiem uruchomienia efektywnego narzędzia jakim jest profil Firmy w Google.

Oczywiście bardzo duże znaczenie ma również to, w jaki sposób te wszystkie działania będą przez Ciebie zrealizowane.

Jeżeli chcesz otrzymać szczegółowe wskazówki, a może od razu kompletny program skutecznych działań marketingowych, to zachęcam Cię do śledzenia Akademii Lokalnej Firmy.

Jeżeli masz pytania, chcesz skonsultować swoje wątpliwości, napisz na adres: [rafal@akademiafirmy.pl](mailto:rafal%40akademiafirmy.pl?subject=), a postaram się Ci pomóc.

**Wszystkiego najlepszego**

**Rafał Wawak**

# **To już był ostatni punkt checklisty.**